## **Správa a nastavení Evergreenu**

## **Nastavení systému**

[Nastavení serverů Z39.50 pro stahování záznamů](https://eg-wiki.osvobozena-knihovna.cz/doku.php/sprava_systemu:z39.50_servery)

## **Úprava OPACu**

- [Nastavení češtiny](https://eg-wiki.osvobozena-knihovna.cz/doku.php/sprava_systemu:opac-cestina)
- [Aktualizace českých překladů v Evergreenu s využitím překladů v Lauchpadu](https://eg-wiki.osvobozena-knihovna.cz/doku.php/sprava_systemu:aktualizace_prekladu)
- [Vložení vlastních textů do OPACu tak, aby byly přeložitelné do angličtiny i dalších jazyků](https://eg-wiki.osvobozena-knihovna.cz/doku.php/sprava_systemu:vlastni_prelozitelne_texty_v_opacu)
- [Přizpůsobení šablon .tt2](https://eg-wiki.osvobozena-knihovna.cz/doku.php/sprava_systemu:opac-prizpusobeni_sablon) (vytvoření struktury pro upravené šablony a nastavení Apache)
- [Aktivace služby Google Analytics pro statistiky přístupů do katalogu](https://eg-wiki.osvobozena-knihovna.cz/doku.php/sprava_systemu:opac_-_google_analytics)
- [Nastavení formátu data a měny](https://eg-wiki.osvobozena-knihovna.cz/doku.php/sprava_systemu:opac-format_data_a_meny)
- [Zobrazení polí v detailu záznamu v online katalogu](https://eg-wiki.osvobozena-knihovna.cz/doku.php/sprava_systemu:zobrazeni_poli_v_opacu)
- [Změna vzhledu](https://eg-wiki.osvobozena-knihovna.cz/doku.php/sprava_systemu:opac-vzhled) (přizpůsobení barev, písma aj. pomocí CSS)
- [Vložení vyhledávacího boxu do webové stránky](https://eg-wiki.osvobozena-knihovna.cz/doku.php/sprava_systemu:vyhledavaci_box_do_webove_stranky)

Anglická dokumentace - [Evergreen in Action](http://evergreen-ils.org/dokuwiki/doku.php?id=books:evergreen_in_action:free)

From: <https://eg-wiki.osvobozena-knihovna.cz/> - **Evergreen DokuWiki CZ**

Permanent link: **[https://eg-wiki.osvobozena-knihovna.cz/doku.php/sprava\\_systemu:sprava\\_systemu?rev=1502439747](https://eg-wiki.osvobozena-knihovna.cz/doku.php/sprava_systemu:sprava_systemu?rev=1502439747)**

Last update: **2017/08/11 10:22**

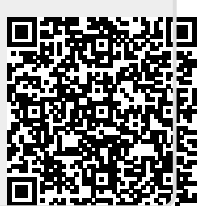